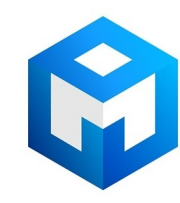

#### ИБП Eaton Powerware 5115 1000VA Rackmount - ИБП Eaton Powerware 5115 RM - Пользовательское

Постоянная ссылка на страницу: https://eaton-power.ru/catalog/eaton-powerware-5115-rm/5115-1000va-rack

### **Powerware 5115 RM Руководство пользователя 500-1500 ВА**

#### **Заявления об электромагнитной совместимости устройств класса В**

#### **Федеральная комиссия по связи, часть 15**

**ПРИМЕЧАНИЕ** Данное оборудование было протестировано и признано удовлетворяющим ограничениям для цифровых устройств класса В, в соответствии с частью 15 правил Федеральной комиссии по связи. Эти ограничения предназначены для обеспечения приемлемой защиты от вредных помех в жилых помещениях. Данное оборудование генерирует, использует и может излучать энергию на радио частоте, и при установке и использовании с нарушением требований инструкции по эксплуатации может создавать вредные помехи для радиосвязи. Однако и в случае установки с соблюдением инструкции отсутствие помех в каждом конкретном случае не гарантируется. Если данное оборудование создает помехи радио и телевизионному сигналу, что можно определить путем включения и выключения оборудования, можно попытаться устранить помехи одним из следующих способов:

- Измените ориентацию или переместите принимающую антенну.
- Увеличьте расстояние между оборудованием и приемником.
- Подключите оборудование и приемник к сетевым розеткам, расположенным на разных линиях электропитания.
- Проконсультируйтесь с дилером или обратитесь к специалисту по теле- и радиотехнике.

#### **ICES-003**

Это вызывающее помехи оборудование класса В соответствует всем требованиям Канадских правил использования оборудования, вызывающего помехи ICES–003.

#### **Запрос декларации о соответствии**

Устройства, имеющие знак CE, соответствуют следующим стандартам и директивам Европейского Союза:

- Стандарты: EN 50091-1-1 и EN 50091-2; IEC 950 второе издание, дополнения A1, A2, A3 и A4
- 

• Директивы Европейского Союза: 73/23/EEC, Директива Совета, касающаяся оборудования, предназначенного для использования при определенных ограничениях напряжения 93/68/EEC, дополняющая директиву 73/23/EEC 89/336/EEC, Директива Совета, касающаяся электромагнитной совместимости 92/31/EEC, дополняющая директиву

#### 89/336/EEC, касающаяся электромагнитной совместимости

Декларацию соответствия требованиям Европейского Союза можно получить по запросу для товаров со знаком CE. Для получения копии Декларации соответствия требованиям Европейского Союза обратитесь по адресу:

Powerware Corporation Koskelontie 13 FIN-02920 Espoo

Finland Телефон: +358-9-452 661 Факс: +358-9-452 665 68

Powerware и ABM являются зарегистрированными торговыми марками, а X-Slot и ConnectUPS – торговыми марками корпорации Powerware.

Copyright 2002-2003 Powerware Corporation, Raleigh, NC, USA. Все права защищены. Данный документ не может быть переиздан (даже частично) без однозначного письменного разрешения корпорации Powerware.

#### **Специальные символы**

Ниже перечислены символы, используемые в ИБП для обозначения важной информации:

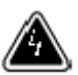

#### **ВНИМАНИЕ** Опасность поражения

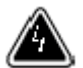

электрическим током Не открывайте крышку ВНИМАНИЕ Чтобы уменьшить риск поражения электрическим током, Не удаляйте (открывайте) крышку (заднюю панель) Внутри нет частей, доступ к которым разрешен пользователю Вызовите специалистов поставщика

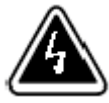

**ОПАСНОСТЬ ПОРАЖЕНИЯ ЭЛЕКТРИЧЕСКИМ ТОКОМ** – показывает, что существует опасность поражения электрическим током и необходимо соблюдать соответствующие меры предосторожности.

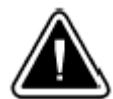

#### **ВНИМАНИЕ: ОБРАТИТЕСЬ К РУКОВОДСТВУ ПОЛЬЗОВАТЕЛЯ** –

Обратитесь к руководству пользователя для получения дополнительной информации, такой как важные инструкции по эксплуатации и обслуживанию.

**КЛЕММА ЗАЩИТНОГО ЗАЗЕМЛЕНИЯ** – Показывает основное защитное заземление.

# **ПИТАНИЕ НАГРУЗКИ ВКЛ/ВЫКЛ** – Нажмите кнопку с этим символом для подачи напряжения на выходные розетки (индикатор  $\sim$  горит) или для прекращения подачи напряжения на выходные розетки (индикатор  $\sim$  не горит).

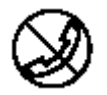

**РАЗЪЁМ RJ-45** – Только для устройств на 230В: этот разъём обеспечивает соединения интерфейса компьютерной сети. Не подключайте к этому разъёму телефон или телекоммуникационное оборудование.

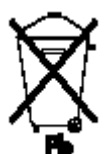

Этот символ показывает, что вы не должны выбрасывать ИБП или батареи в бытовой мусор. ИБП может содержать герметичные свинцово-кислотные аккумуляторные батареи. Батареи должны утилизироваться соответствующим образом.

### **СОДЕРЖАНИЕ**

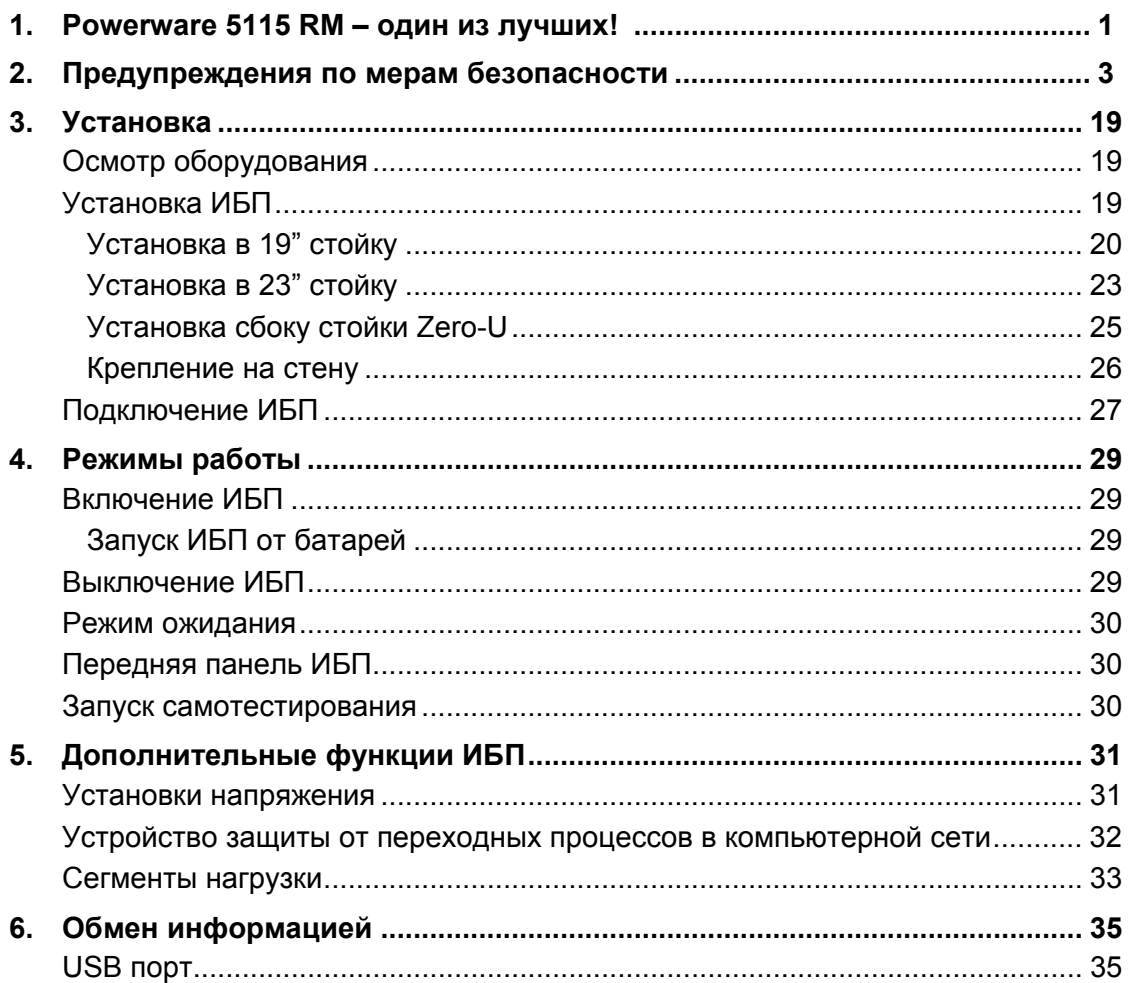

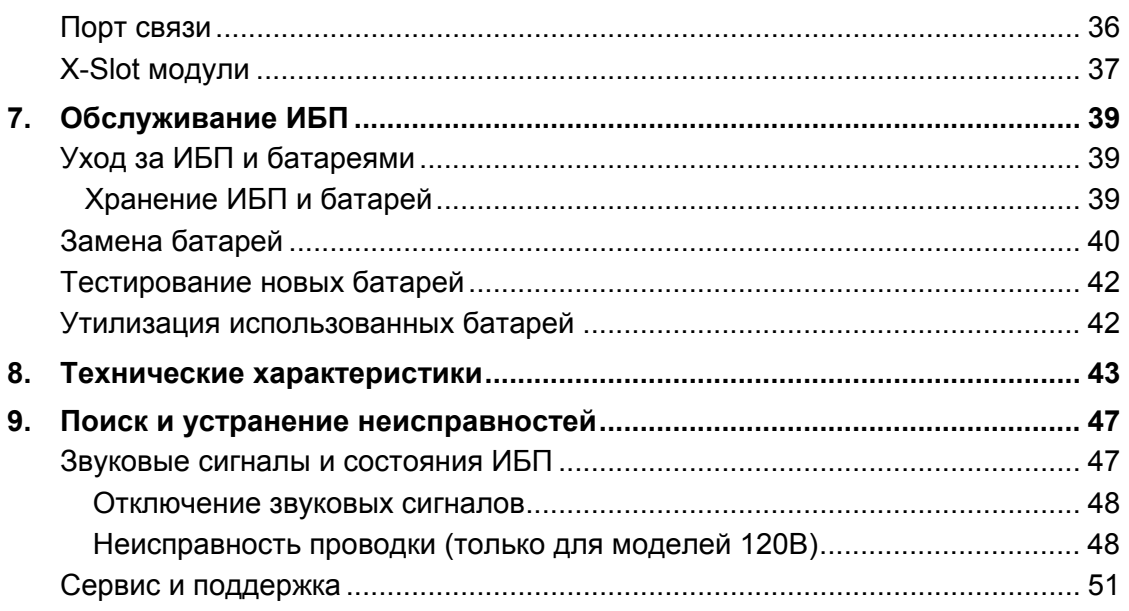

# $\Gamma$  П А В А 1

### **Powerware 5115 RM – один из лучших!**

Источник Бесперебойного Питания (ИБП) в стоечном исполнении Powerware 5115 RM является компактным решением по защите электропитания, идеальным для серверов, систем хранения, сетевого оборудования и другого чувствительного оборудования.

Тонкий корпус и разнообразие возможностей установки делает Powerware 5115 RM наиболее универсальным из доступных ИБП. Занимая только 1U (1.75") высоты в стойке, ИБП может быть установлен в стойку, закреплен на стене, сбоку стойки (zero U) и как отдельное устройство.

Обеспечивая идеальную синусоиду на выходе, ИБП постоянно поставляет чистое напряжение как в обычном режиме работе, так и в режиме работы от батарей. В дополнение, ИБП корректирует колебания входного напряжения для дополнительной защиты подключенного оборудования от таких проблем с электропитанием как всплески и провалы напряжения.

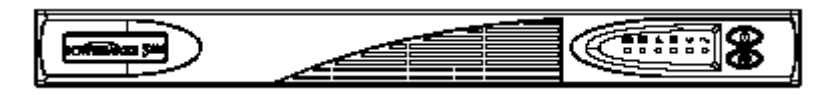

#### **Рисунок 1. Powerware 5115 RM**

Имея великолепные характеристики и высочайшую надежность, Powerware 5115 RM предоставляет следующие уникальные преимущества:

- Высота 1U экономит место в стойке.
- Технология управления зарядом батарей Advanced Battery Management (ABM®) удваивает срок службы аккумуляторных батарей, оптимизирует время заряда и дает заблаговременное предупреждение об окончании срока службы батарей.
- Технология стабилизации напряжения Buck and Boost (понижение и повышение) обеспечивает питание нагрузки стабилизированным напряжением путем компенсации колебаний напряжения сети.
- Возможность "горячей" замены батарей облегчает обслуживание, позволяя безопасно производить замену батарей без отключения важной нагрузки.
- Возможность пуска ИБП в режиме питания от батарей позволяет включать ИБП даже при отсутствии напряжения в сети питания.
- Современное программное обеспечение на CD позволяет грациозно завершать работу и следить за параметрами питающей сети.
- Последовательное выключение и управление различными сегментами нагрузки при помощи отдельных групп розеток.
- Устройство защиты от переходных процессов в компьютерных сетях защищает сетевое оборудование от импульсов напряжения. Низковольтные модели защищают также модемы, факсимильные аппараты и прочее телекоммуникационное оборудование.
- Дополнительные модули X-Slot™ обеспечивают расширенные возможности обмена информацией для еще лучшей защиты питания и управления.
- Powerware 5115 RM имеет сертификаты соответствия всемирно признанным стандартам.

# $\Gamma$   $\Gamma$  A  $\Gamma$  A  $\Gamma$  A  $\Gamma$ **Предупреждения по мерам безопасности**

### $\Gamma$  П А В А 3 **Установка**

Этот раздел объясняет:

- Осмотр оборудования
- Установку и подключение ИБП
- Задние панели ИБП

#### **Осмотр оборудования**

Если оборудование было повреждено при транспортировке, сохраните коробку и упаковочные материалы для перевозчика или продавца и подайте рекламацию на повреждение при транспортировке. Если Вы обнаружите повреждение после приемки, подайте рекламацию на скрытое повреждение.

Чтобы подать рекламацию на повреждение при транспортировке или на скрытое повреждение: 1) Подайте рекламацию перевозчику в течение

15 дней после получения оборудования; 2) В течении 15 дней пошлите копию рекламации представителю сервисной службы.

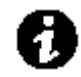

 **ПРИМЕЧАНИЕ** Проверьте дату перезарядки батарей по маркировке на упаковке. Если дата просрочена, и батареи ни разу не перезаряжались, не используйте ИБП. Проконсультируйтесь у представителей сервисной службы.

#### **Установка ИБП**

ИБП Powerware 5115 RM имеет гибкую конфигурацию и может устанавливаться в стойку, крепиться на стену или устанавливаться отдельно.

Устанавливайте ИБП в соответствии с выбранным типом установки:

- «Установка ИБП в 19" стойку» на следующей странице.
- «Установка ИБП в 23" стойку» на странице **23**.
- «Установка сбоку стойки Zero-U» на странице **25**.
- «Крепление на стену» на странице **26**.

Если Вы устанавливаете ИБП как отдельно стоящее устройство, переходите сразу к подразделу «Подключение ИБП» на странице **27**.

#### **Установка в 19" стойку**

Следуйте следующим инструкциям, чтобы установить ИБП в 19" стойку:

- 1. Поставьте ИБП на ровную устойчивую поверхность передней панелью к себе.
- 2. С каждой стороны ИБП прикрепите длинную сторону кронштейна к ИБП с помощью 4-х винтов М3х6, поставляемых в комплекте (см. рис. 2).

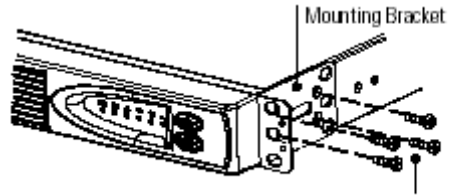

 $M3 \times 6$  Bracket Screws

#### **Рисунок 2. Крепежный кронштейн для 19" стойки**

*Mounting Bracket – Крепежный кронштейн*

*M3x6 bracket screws – М3х6 винты для кронштейна*

- 3. Ослабьте гайки-барашки на обеих монтажных рейках и отрегулируйте длину рейки по глубине Вашей стойки (см. рис. 3).
- 4. Поместите задний опорный кронштейн на конце монтажной рейки, там, где будет расположен конец ИБП, и затяните гайки-барашки.

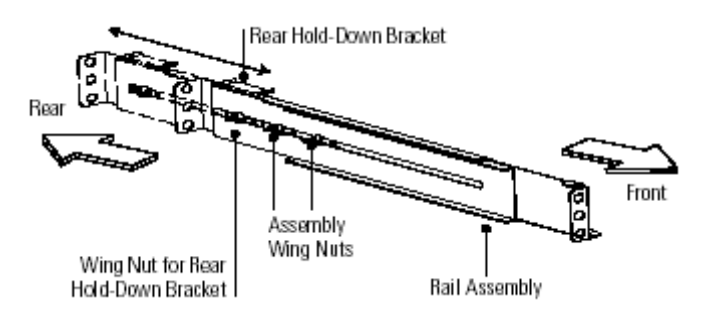

**Рисунок 3. Регулировка глубины рейки**

*Rear – задняя сторона*

*Rear hold-down bracket - задний опорный кронштейн*

*Wing nut for rear hold-down bracket – гайка-барашек для заднего опорного кронштейна*

*Assembly wing nuts – монтажные гайки-барашки*

*Rail assembly – монтажная рейка*

*Front – передняя сторона*

- 5. Выберите соответствующие отверстия в рейке, чтобы расположить ИБП в стойке так, как Вы хотите.
- 6. Используя два винта М6х10 и две специальные гайки, закрепите рейку сзади стойки (см. рис. 4).

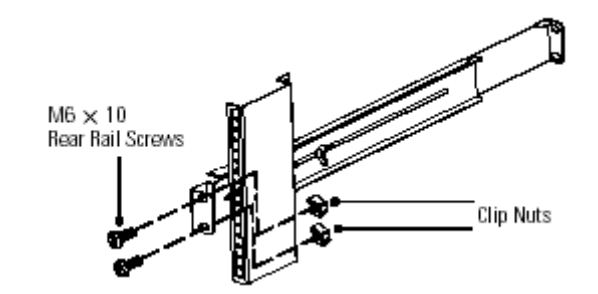

**Рисунок 4. Закрепление рейки сзади**

*M6x10 Rear Rail Screws – Винты М6х10 для закрепления задней рейки*

*Clip nuts – специальные гайки*

- 7. Закрепите только нижнее отверстие рейки на передней стойке одним винтом М6х10 и специальной гайкой (см. рис. 5).
- 8. Повторите шаги 6 и 7 для другой рейки.
- 9. Затяните монтажные шайки-барашки на обеих монтажных рейках.

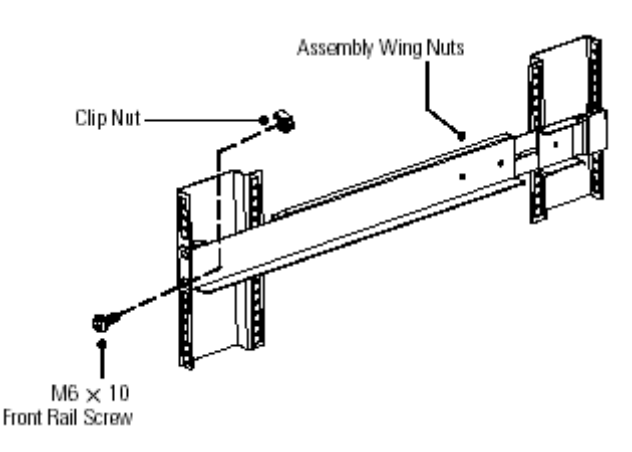

#### **Рисунок 5.Закрепление рейки спереди**

*M6x10 Front Rail Screw – Винт М6х10 для закрепления передней рейки*

*Clip nuts – специальные гайки*

*Assembly Wing Nuts – монтажные гайки-барашки*

10. После того, как вставите корпус ИБП в стойку, закрепите переднюю панель ИБП используя входящие в комплект детали (по одному винту M6x10 c каждой стороны как показано на рисунке 6).

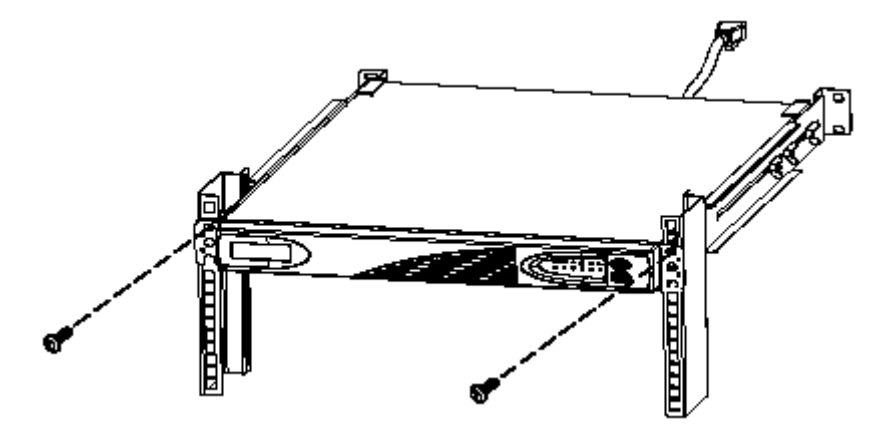

**Рисунок 6. Закрепление ИБП в 19 " стойке**

#### **Установка в 23" стойку**

Следуйте следующим инструкциям, чтобы установить ИБП в 23" стойку:

- 1. Поставьте ИБП на ровную устойчивую поверхность передней панелью к себе.
- 2. С каждой стороны ИБП прикрепите короткую сторону кронштейна к ИБП с помощью двух винтов М3х6, поставляемых в комплекте (см. рис. 7).

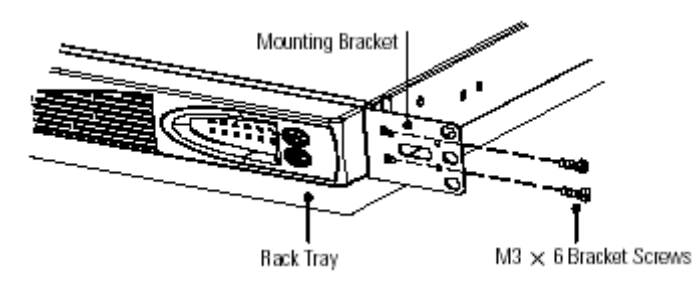

#### **Рисунок 7. Лоток и крепежный кронштейн для 23" стойки**

*Mounting Bracket – Крепежный кронштейн*

*M3x6 bracket screws – М3х6 винты для кронштейна*

*Rack tray - Лоток*

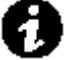

**ПРИМЕЧАНИЕ** Рейки не могут использоваться для установки в 23" стойку. Убедитесь, что у Вас есть лоток для стойки.

- 3. Задвиньте лоток в стойку.
- 4. После того, как вставите корпус ИБП в стойку, закрепите переднюю панель ИБП используя входящие в комплект детали (по два винта M6x10 и две специальные гайки c каждой стороны как показано на рисунке 8).

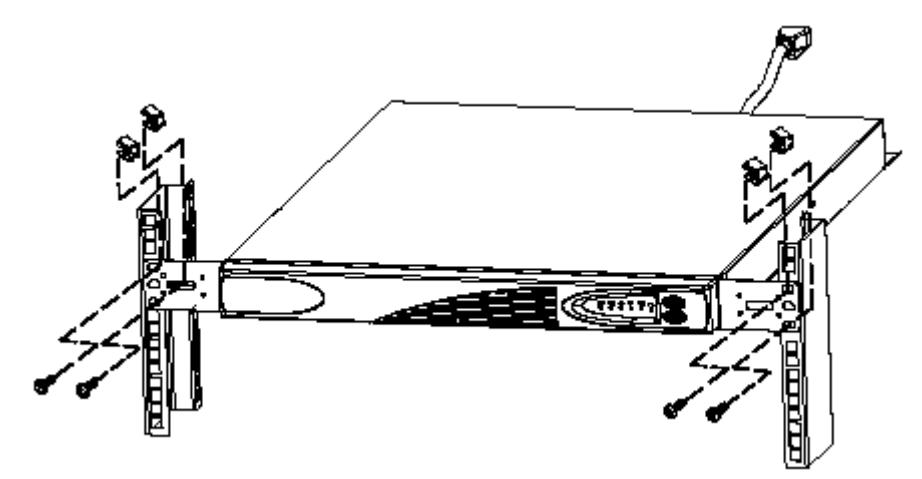

**Рисунок 8. Закрепление ИБП в 23" стойке**

#### **Установка сбоку стойки Zero-U**

Следуйте следующим инструкциям, чтобы установить ИБП сбоку стойки:

- 1. Поставьте ИБП на ровную устойчивую поверхность передней панелью к себе.
- 2. Прикрепите четыре монтажных кронштейна к ИБП как показано на рисунке 9. Закрепите короткую сторону каждого монтажного кронштейна на ИБП, используя по два винта М3х6, которые входят в комплект поставки.

3. Закрепите ИБП сбоку стойки, используя по одному винту М6х10 и одной специальной гайке для каждого кронштейна.

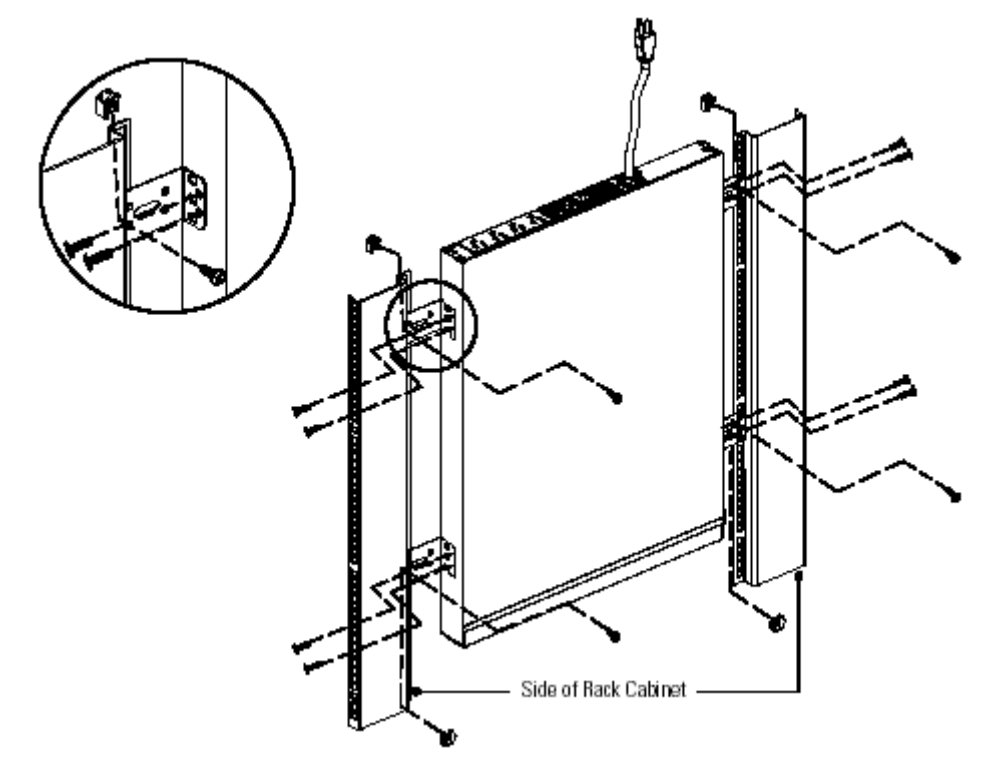

**Рисунок 9. Установка Zero-U**

#### **Крепление на стену**

Следуйте следующим инструкциям, чтобы закрепить ИБП на стене:

- 1. Поставьте ИБП на ровную устойчивую поверхность передней панелью к себе.
- 2. Прикрепите четыре монтажных кронштейна к ИБП как показано на рисунке 10. Закрепите короткую сторону каждого монтажного кронштейна на ИБП, используя по два винта М3х6, которые входят в комплект поставки.

#### **ВНИМАНИЕ**

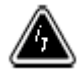

ИБП ДОЛЖЕН быть расположен передней панелью вверх, чтобы избежать повреждения батарей.

3. Закрепите ИБП на стене используя один болт М6х16 для каждого кронштейна как показано.

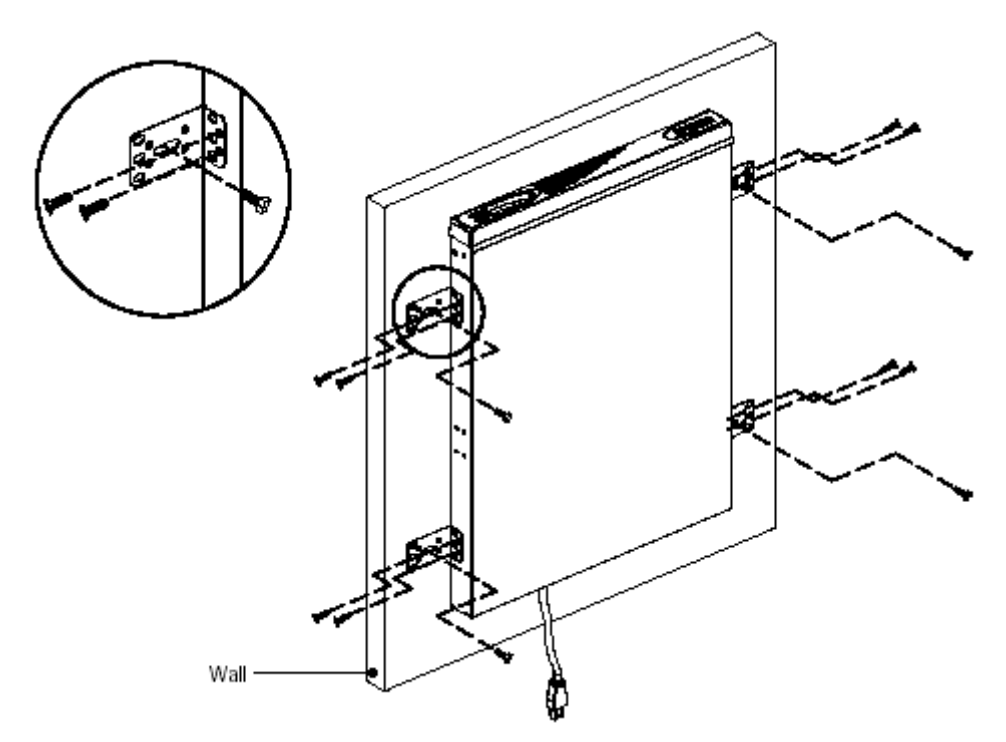

**Рисунок 10. Крепление ИБП на стене**

*Wall - стена*

#### **Подключение ИБП**

Следующие шаги объясняют как подключить ИБП. На рисунках 11 и 12 показано, как выглядят задние панели.

- 1. Если Вы не устанавливаете ИБП в стойку и не крепите его на стену, Вы можете использовать его как самостоятельное устройство просто расположив ИБП горизонтально.
- 2. Если Вы устанавливаете программное обеспечение для управления питанием, подсоедините компьютер к USB порту или к информационному порту ИБП при помощи информационного кабеля входящего в комплект (см. стр. **35**).

**ПРИМЕЧАНИЕ** Если Вам необходимо изменить сделанные на заводе установки для выходного напряжения или диапазона входного напряжения, обратитесь к разделу «Установки напряжения» на стр. **31** перед тем, как подключать ИБП.

3. Подключите оборудование, требующее защиты, к выходным розеткам ИБП.

НЕ ПОДКЛЮЧАЙТЕ к ИБП лазерные принтеры, так как их нагревательные элементы имеют очень большую мощность.

4. Для модели 230В вставьте съемный силовой кабель во входной разъем на задней панели ИБП.

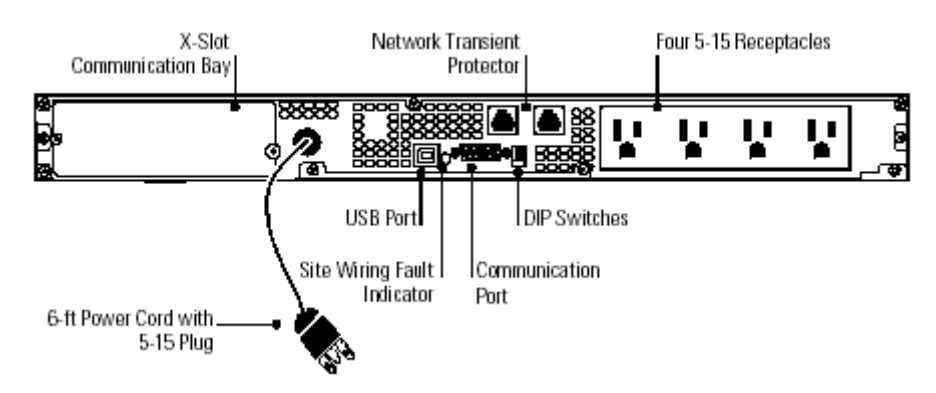

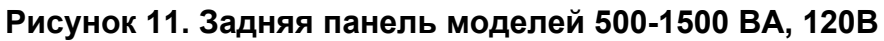

*X-Slot Communication Bay – ниша для модулей X-Slot*

*Network Transient Protector – устройство защиты от переходных процессов в компьютерных сетях*

*Four 5-15 Receptacles – четыре розетки 5-15*

*USB Port – USB порт*

*DIP Switches – DIP переключатели*

*Site Wiring Fault Indicator – Индикатор неисправности проводки*

*Communication Port – информационный порт*

*6-ft Power Cord with 5-15 Plug – силовой кабель с вилкой 5-15 длинной 6 футов*

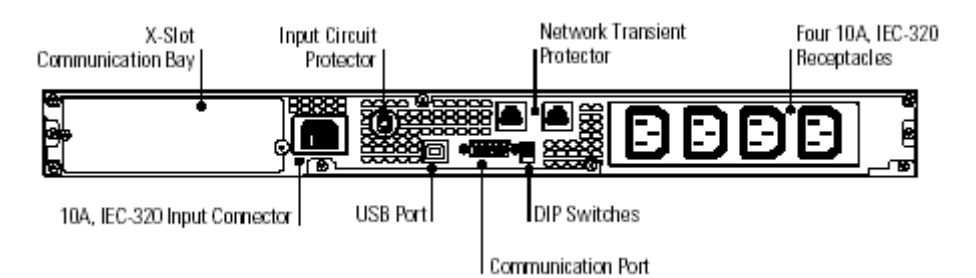

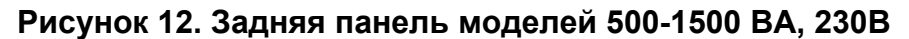

*X-Slot Communication Bay – ниша для модулей X-Slot*

*Input Circuit Protector – устройство защиты от перегрузки по входному току*

*Network Transient Protector – устройство защиты от переходных процессов в компьютерных сетях*

*Four 10A, IEC-320 Receptacles – четыре розетки на 10А по стандарту IEC-320*

*10A, IEC-320 Input Connector – входной разъем на 10А по стандарту IEC-320*

*USB Port – USB порт*

*DIP Switches – DIP переключатели*

*Communication Port – информационный порт*

5. Вставьте силовой кабель ИБП в розетку.

ИБП находится в режиме ожидания, оборудование отключено. Все индикаторы выключены.

6. Нажмите и удерживайте кнопку  $\Phi$  до тех пор, пока не услышите звуковой сигнал (примерно 2 сек.).

Индикаторы на передней панели замигают в определенной последовательности пока ИБП проводит самотестирование. Когда самотестирование завершится, ИБП перейдет в нормальный режим работы. Индикатор **~** и индикаторы Load 1 (нагрузка 1) и Load 2 (нагрузка 2) будут гореть, показывая, что ИБП подает напряжение на выходные розетки.

Если подается звуковой сигнал или горит индикатор неисправности, обратитесь к таблице 8 на странице **48**.

4

**ПРИМЕЧАНИЕ** Батареи заряжаются до 90% своей емкости примерно за 3 часа. Однако после установки или длительного хранения ИБП рекомендуется заряжать аккумуляторные батареи в течение 6-24 часов.

## $\Gamma$  П А В А 4

### **Режимы работы**

Этот раздел описывает:

- Включение и выключение ИБП
- Запуск ИБП от батарей
- Режим ожидания
- Передняя панель ИБП и индикаторы
- Запуск самотестирования

#### **Включение ИБП**

После того, как Вы подключаете ИБП к сети, ИБП переходит в режим ожидания. Чтобы включить ИБП, нажмите и удерживайте кнопку  $\Phi$  до тех пор, пока не услышите звуковой сигнал (примерно 2 сек.). После того, как ИБП включен, он проведет самотестирование и перейдет в нормальный режим работы. Индикатор **~** и индикаторы Load 1 (нагрузка 1) и Load 2 (нагрузка 2) будут гореть, показывая, что ИБП подает напряжение на выходные розетки.

#### **Запуск ИБП от батарей**

 **ПРИМЕЧАНИЕ** Когда ИБП запускается в режиме работы от батарей, он не может автоматически определить входную частоту; по умолчанию принимается последняя

частота, которая использовалась ИБП.

Чтобы включить ИБП при отсутствии напряжения в сети питания, нажмите и удерживайте кнопку  $\Phi$  в течение 2 секунд. ИБП начнет выдавать напряжение на подключенное оборудование и перейдет в режим работы от аккумуляторных батарей.

#### **Выключение ИБП**

Чтобы выключить ИБП, нажмите и удерживайте кнопку <sup>1</sup> в течение 2 секунд, а затем выдерните вилку силового кабеля из розетки. Если Вы не отключите ИБП от сети питания, он будет оставаться в режиме ожидания.

**ПРИМЕЧАНИЕ** У моделей 200-240В на выходных розетках может оставаться остаточное напряжение (до 100-120В). Отключите ИБП от сети питания, чтобы обеспечить отсутствие напряжения на выходных розетках.

#### **Режим ожидания**

Если ИБП выключен, но при этом подключен к сети питания, он находится в режиме ожидания. Все индикаторы не горят, и напряжение на выходные розетки не подается. Батареи подзаряжаются по мере необходимости.

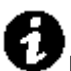

**ПРИМЕЧАНИЕ** У моделей 200-240В на выходных розетках может оставаться остаточное напряжение (до 100-120В). Отключите ИБП от сети питания, чтобы обеспечить отсутствие напряжения на выходных розетках.

#### **Передняя панель ИБП**

Передняя панель ИБП показывает состояние ИБП, а также потенциальные проблемы с питанием. На рисунке 13 представлены индикаторы и органы управления.

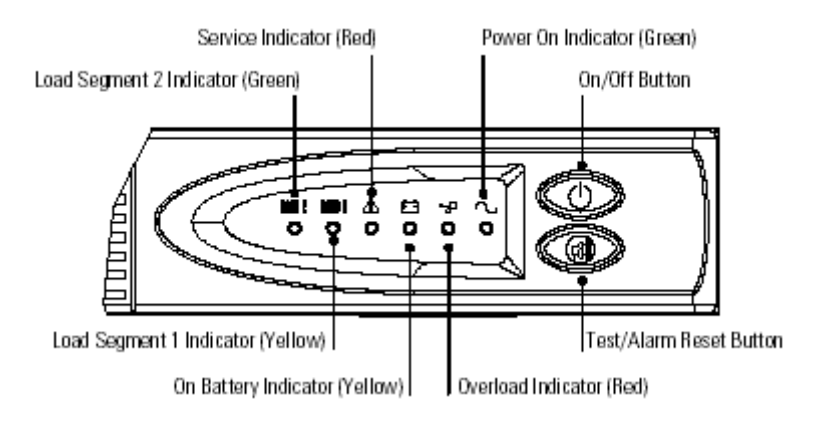

**Рисунок 13. Передняя панель ИБП**

*Service Indicator (Red) – Индикатор необходимости технического обслуживания (красный)*

*Power On Indicator (Green) – Индикатор включения питания (зеленый) Load Segment 2 Indicator (Green) – Индикатор сегмента нагрузки 2 (зеленый) On/Off Button – Кнопка Вкл./Выкл.*

*Load Segment 1 Indicator (Yellow) – Индикатор сегмента нагрузки 1 (желтый) Test/Alarm Reset Button – Кнопка тестирования/сброса сигнала неисправности On Battery Indicator (Yellow) – Индикатор режима питания от батарей (желтый) Overload Indicator (Red) – индикатор перегрузки (красный)*

Если подается звуковой сигнал или горит один из индикаторов, символизирующих неисправность, обратитесь к таблице 8 на стр. **48** чтобы определить и устранить проблему.

#### **Запуск самотестирования**

**ПРИМЕЧАНИЕ** Чтобы инициировать самотестирование, батареи должны быть полностью заряжены и ИБП должен находиться НЕ в режиме работы от батарей.

Чтобы запустить самотестирование, нажмите и удерживайте три

секунды кнопку • Если ИБП обнаружит неисправность, соответствующий индикатор укажет, где проблема. За дополнительной информацией обратитесь к разделу «Поиск и устранение неисправностей» на стр. **47**.

### $\Gamma$  П А В А 5 **Дополнительные функции ИБП**

Этот раздел описывает:

- Установки напряжения
- Устройство защиты от переходных процессов в компьютерных сетях
- Сегменты нагрузки

#### **Установки напряжения**

DIP переключатели на задней панели каждого устройства (см. рис. 14) используются для установки выходного напряжения и диапазона входного напряжения.

- 1. ИБП должен быть полностью отключен. Чтобы отключить ИБП нажмите и удерживайте кнопку Ф в течение 2 секунд, затем отключите ИБП от сети питания.
- 2. Установите DIP переключатели в соответствии с конфигурациями, указанными в таблице 1.
- 3. Включите ИБП в розетку.
- 4. Нажмите и удерживайте кнопку Ф пока не услышите короткий звуковой сигнал (примерно 2 секунды), чтобы включить ИБП.

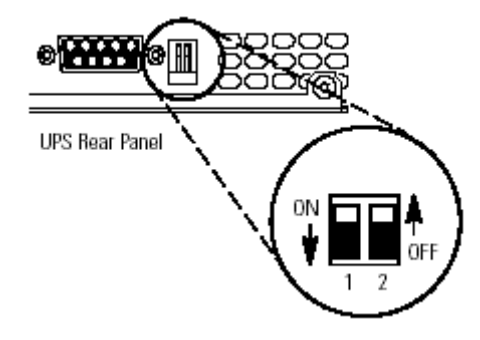

**Рисунок 14. DIP переключатели**

*UPS Rear Panel – Задняя панель ИБП*

*On – Вкл.*

*Off- Выкл.*

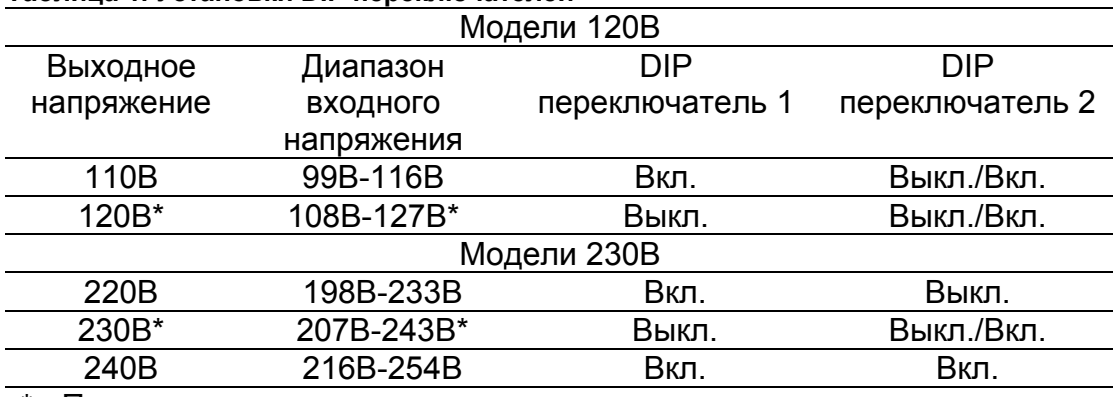

#### **Таблица 1. Установки DIP переключателей**

\* - Положение, принятое по умолчанию

#### **Устройство защиты от переходных процессов в компьютерной сети**

Устройство защиты от переходных процессов в компьютерной сети, показанное на рис. 15, находится на задней панели и имеет гнезда, обозначенные IN (вход) и OUT (выход). Это устройство позволяет подключить 1 сетевой разъем RJ–45 (10BaseT).

Модели низкого напряжения также могут позволять подключать RJ-11 телефонный разъем, что позволяет защищать модемы, факсовые аппараты и другое телекоммуникационное оборудование. Как и для большинства модемного оборудования, не рекомендуется использовать это гнездо для цифровых офисных АТС.

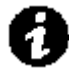

 **ПРИМЕЧАНИЕ** НЕ подсоединяйте телефоны или факсимильное / модемное оборудование к моделям 230В; модели 230В обеспечивают только сетевую защиту.

- 1. Вставьте входной разъем защищаемого оборудования в гнездо, обозначенное IN (вход).
- 2. Вставьте сетевой или телефонный кабель (только для моделей с низким напряжением) в гнездо, обозначенное OUT (выход).

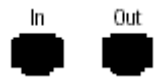

#### **Рисунок 15. Устройство защиты от переходных процессов в компьютерной сети**

*In – Вход*

*Out- Выход*

#### **Сегменты нагрузки**

Сегменты нагрузки - это группы розеток, которыми можно управлять с помощью программного обеспечения, осуществляя последовательное выключение и включение оборудования. Например, при пропадании напряжения, Вы можете оставить работающим важнейшую часть

оборудования, а остальное оборудование выключить. Эта функция позволяет Вам более рационально использовать энергию аккумуляторных батарей. За более подробной информацией обратитесь к описанию программного обеспечения для управления питанием.

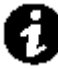

 **ПРИМЕЧАНИЕ** Если программное обеспечение для управления питанием не используется, управлять отдельными сегментами нагрузки невозможно.

Каждая модель имеет два сегмента нагрузки как показано на рисунках 16 и 17. Индикаторы Load 1 (нагрузка 1) и Load 2 (нагрузка 2) на передней панели ИБП горят, когда выходное напряжение подается на отдельный сегмент нагрузки.

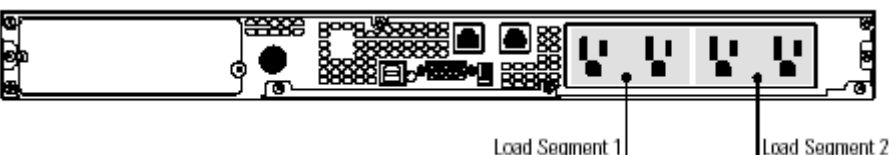

Load Segment 1

**Рисунок 16. Сегменты нагрузки ИБП для моделей 120В**

*Load Segment 1 – Сегмент нагрузки 1 Load Segment 2- Сегмент нагрузки 2*

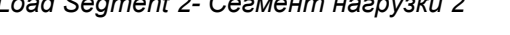

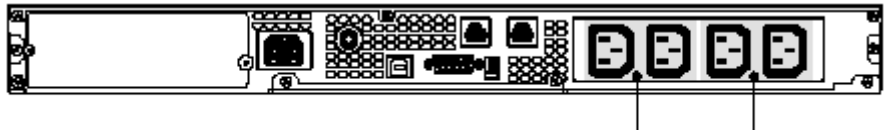

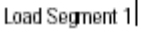

Load Segment 2

#### **Рисунок 17. Сегменты нагрузки ИБП для моделей 230В**

*Load Segment 1 – Сегмент нагрузки 1 Load Segment 2- Сегмент нагрузки 2*

### $\Gamma$  П А В А 6 **Обмен информацией**

ИБП Powerware 5115 RM обладает широкими возможностями по обмену информацией для мониторинга и управления как при непосредственном подключении к ИБП, так и при сетевом или удаленном доступе. Для подключения компьютера к ИБП можно использовать USB порт или DB-9 информационный порт. Ниша для модулей X-Slot предназначена для дополнительных устройств по обмену информацией.

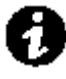

**ПРИМЕЧАНИЕ** Используйте только один способ подключения. Если установлена плата X-Slot, USB и DB-9 порты отключены. Если плата X-Slot не установлена, убедитесь, что только один порт (USB или DB-9) подключен к компьютеру.

#### **USB порт**

С помощью этого порта ИБП может обмениваться информацией с компьютером, оснащенным USB-портом при помощи программного обеспечения LanSafe (v4.15 или выше).

Чтобы установить связь между ИБП и компьютером:

1. Подсоедините USB кабель к USB порту на задней панели ИБП. Подсоедините другой конец USB кабеля к USB порту компьютера.

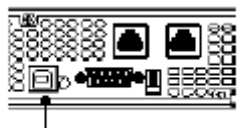

**USB Port** 

#### **Рисунок 18. USB порт**

*USB Port – USB порт*

2. Установите программное обеспечение LanSafe и USB драйверы в соответствии с инструкцией на CD.

#### **Порт связи**

Чтобы установить связь между ИБП и компьютером, подсоедините Ваш компьютер к порту связи ИБП с помощью входящего в комплект поставки информационного кабеля.

Когда информационный кабель подключен, программное обеспечение для управления электропитанием сможет обмениваться данными с ИБП. Программное обеспечение запрашивает у ИБП подробную информацию о состоянии питания. При пропадании напряжения программное обеспечение сохраняет все данные и отключает оборудование в требуемом порядке.

Контакты кабеля показаны на рис. 19, а функции контактов описаны в таблице 2.

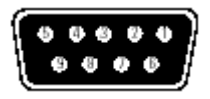

#### **Рисунок 19. Порт связи**

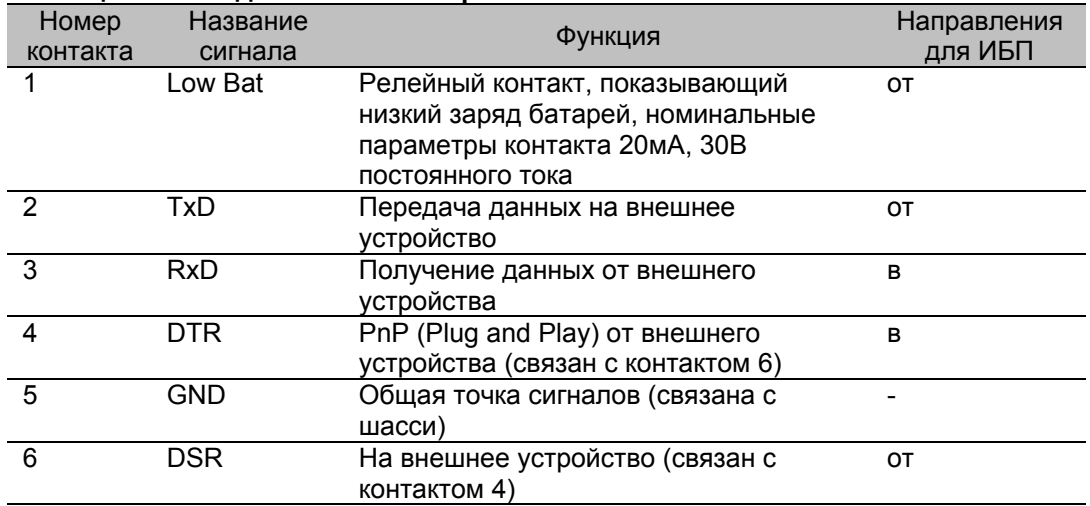

#### **Таблица 2. Разводка контактов порта связи**

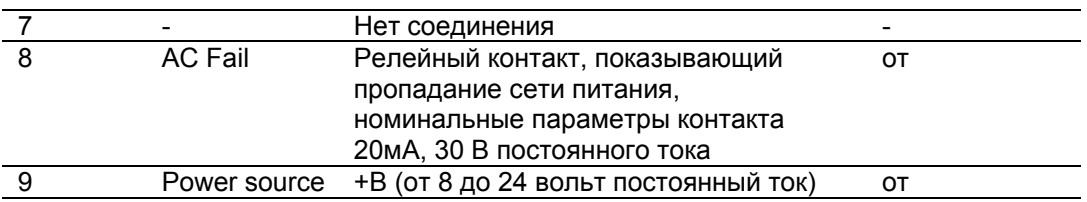

#### **X-Slot модули**

X-Slot модули позволяют ИБП обмениваться информацией с множеством сетевых сред и с различными типами устройств. Powerware 5115 RM совместим с любым X-Slot модулем, включая:

- $\mathsf{ConnectUPS}^{\mathsf{TM}}\text{-}X$  WEB/SNMP модуль имеет возможности SNMP и HTTP, а также возможности мониторинга через интерфейс веббраузера; подключается к витой паре сети Ethernet (10/100BaseT).
- Мультисерверный модуль включает шесть последовательных информационных портов, которые могут одновременно обмениваться информацией с другими компьютерами, использую программное обеспечение по управлению питание LanSafe (поставляется на Powerware Software Suite CD).

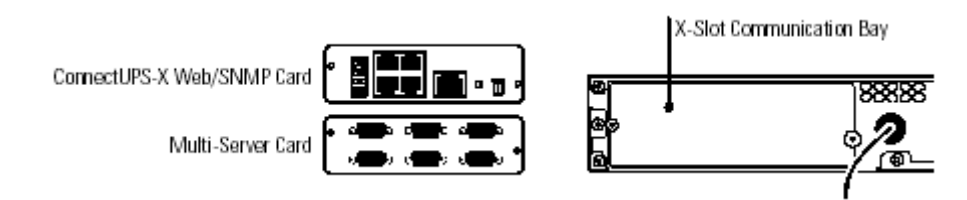

#### **Рисунок 20. Дополнительные X-Slot модули**

*ConnectUPS-X Web/SNMP Card – Модуль ConnectUPS-X Web/SNMP Multi-Server Card – Мультисерверный модуль X-Slot Communication Bay - Ниша для модулей X-Slot*

### $<sub>Γ</sub>$  П А В А 7</sub> **Обслуживание ИБП**

Этот раздел объясняет как:

- Ухаживать за ИБП и батареями
- Менять батареи
- Тестировать новые батареи
- Утилизировать использованные батареи

#### **Уход за ИБП и батареями**

Для наилучшей профилактики рекомендуется содержать территорию вокруг ИБП в чистоте и не допускать скопления пыли. Если атмосфера очень пыльная, очищайте внешнюю поверхность ИБП с помощью пылесоса.

Для обеспечения наибольшего срока службы батарей, рекомендуется содержать ИБП при температуре окружающей среды 25°C (77°F).

#### **Хранение ИБП и батарей**

Если вы храните ИБП в течение длительного периода времени, подзаряжайте батареи каждые 6 месяцев, подключая ИБП к сети питания. Батареи заряжаются до 90% емкости приблизительно за 3 часа. Однако после длительного хранения рекомендуется заряжать батареи в течение 6-24 часов.

Проверьте дату перезарядки батарей по маркировке на упаковке. Если дата просрочена, и батареи ни разу не перезаряжались, не используйте ИБП. Проконсультируйтесь у представителей сервисной службы.

#### **Замена батарей**

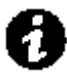

 **ПРИМЕЧАНИЕ** НЕ ОТСОЕДИНЯЙТЕ батареи, когда ИБП работает в режиме питания от батарей.

При наличии функции «горячей» замены батарей, батареи ИБП могут быть легко заменены без выключения ИБП или отключения нагрузки.

Если Вы предпочитаете отключить ИБП от сети питания для замены батарей, нажмите и удерживайте кнопку  $\Phi$  в течение 2 секунд и затем отключите ИБП от сети питания.

Ознакомьтесь со всеми предупреждениями, предостережениями и примечаниями, прежде чем заменять батареи.

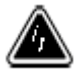

#### **ВНИМАНИЕ**

- Батареи могут представлять угрозу поражения электрическим током или ожога в случае короткого замыкания. Необходимо соблюдать следующие меры предосторожности: 1) Снимите часы, кольца и другие металлические предметы; 2) Используйте инструмент с изолированными ручками; 3) Не кладите инструменты или металлические предметы на батареи.
- УГРОЗА ПОРАЖЕНИЯ ЭЛЕКТРИЧЕСКИМ ТОКОМ. Не пытайтесь переделывать проводку или разъемы батарей. Попытка переделать проводку может привести к травме.
- Для замены всегда используйте такие же по количеству и типу батареи, какие в оригинале были установлены в ИБП.

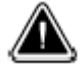

#### **ВНИМАНИЕ**

Вынимайте батарею на плоскую устойчивую поверхность. Батарея не имеет опоры, когда Вы вынимаете её из ИБП.

Следуйте следующим инструкциям, чтобы заменить батареи:

1. Потяните левую сторону передней панели, чтобы освободить защелки слева и в середине панели. Снимите переднюю панель с правой стороны.

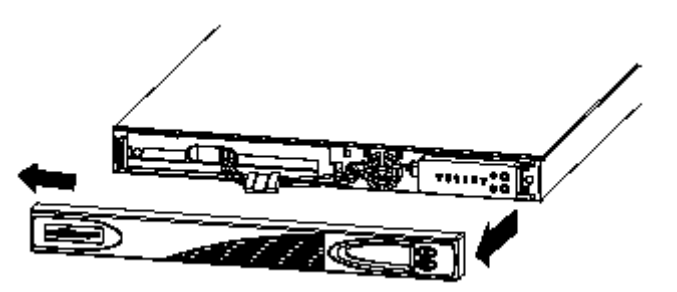

2. Отсоедините белый разъем батарей.

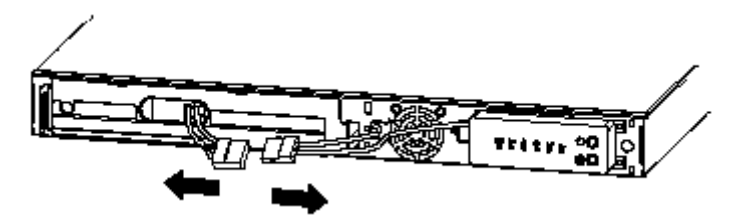

3. Снимите и отложите в сторону крышку батарейного отсека.

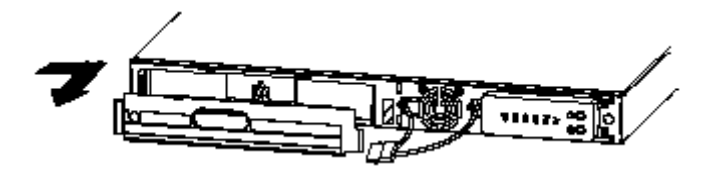

4. Выньте группу батарей на плоскую устойчивую поверхность. Обратитесь к разделу «Утилизация использованных батарей» на странице **42**, чтобы утилизировать батареи должным образом.

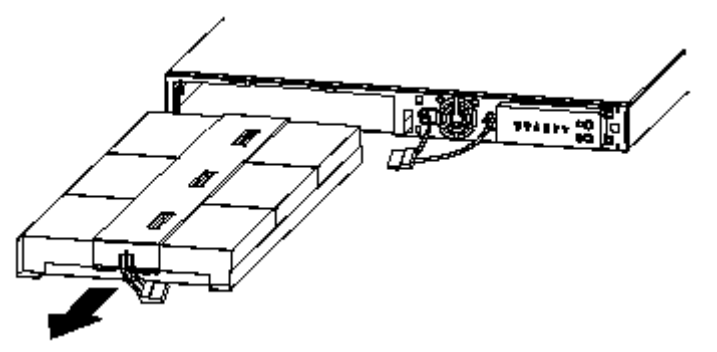

- 5. Установите новую группу батарею в ИБП.
- 6. Верните на место крышку батарейного отсека, снятую на шаге 3.
- 7. Подсоедините обратно белый разъем батарей.
- 8. Верните на место переднюю панель.

#### **Тестирование новых батарей**

 **ПРИМЕЧАНИЕ** Рекомендуется зарядить батареи в течение 6-24 часов перед тем, как проводить тестирование.

Нажмите и удерживайте кнопку **В** в течение трех секунд, чтобы инициировать самотестирование. Во время 15-ти секундного тестирования ИБП автоматически переводит нагрузку на питание от батарей и тестирует батареи. В течение времени тестирования все индикаторы мигают, и подается звуковой сигнал. По завершении тестирования ИБП возвращается в нормальный режим работы, что отображается индикатором  $\sim$  и индикаторами нагрузки.

Если с батареями существует проблема, звуковой сигнал неисправности продолжает работать, индикатор **.** продолжает гореть и индикатор  $\Delta$  мигает. Проверьте правильность подключения батарей и убедитесь, что батареи полностью заряжены. Если устранить проблему не удается, свяжитесь с представителями сервисной службы.

#### **Утилизация использованных батарей**

Обратитесь в местный центр утилизации опасных отходов для получения информации о правильной утилизации батарей.

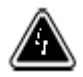

#### **ВНИМАНИЕ**

- Нельзя подвергать батареи воздействию огня. Батареи могут взорваться. Необходимо правильно утилизировать батареи. Выполняйте все местные правила по утилизации отходов.
- Не пытайтесь вскрыть или повредить батареи. Электролит, содержащийся внутри, токсичен и вреден для кожи и глаз.

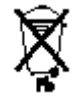

#### **ВНИМАНИЕ**

Не выбрасывайте ИБП или батареи ИБП в бытовой мусор. Они содержат герметичные свинцовые батареи и должны быть утилизированы надлежащим образом. За информацией обращайтесь в ваш местный центр по утилизации опасных отходов.

# Г Л А В А 8

### **Технические характеристики**

В этом разделе представлены следующие характеристики моделей Powerware 5115 RM:

- Массогабаритные параметры
- Электрические параметры
- Требования к окружающей среде и безопасность
- Батареи

#### **Таблица 3. Список моделей и массогабаритные параметры**

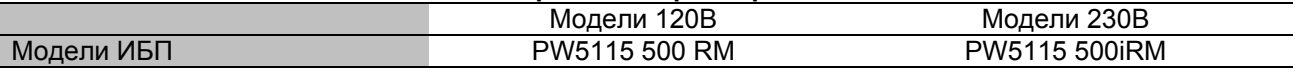

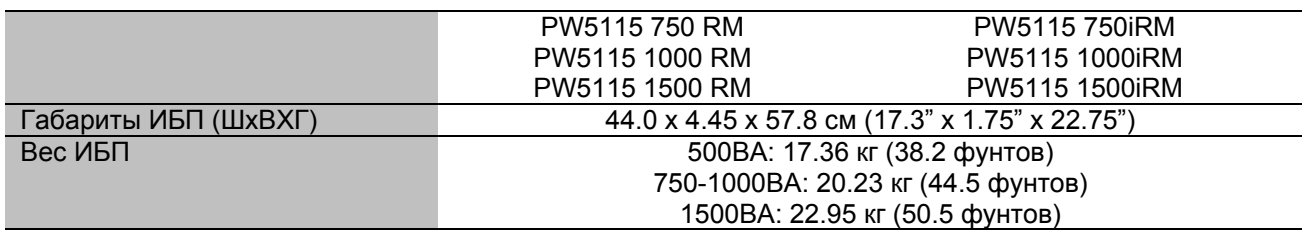

#### **Таблица 4. Электрические характеристики, вход**

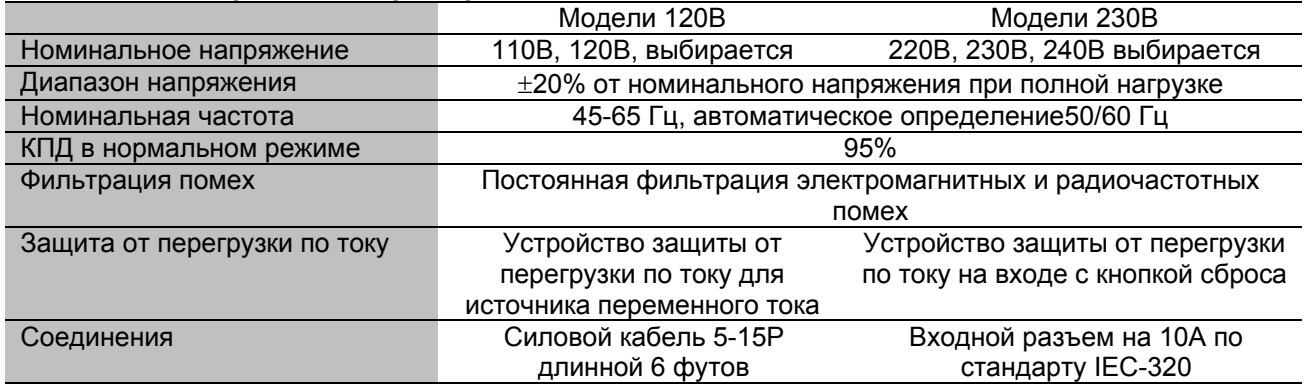

#### **Таблица 5. Электрические характеристики, выход**

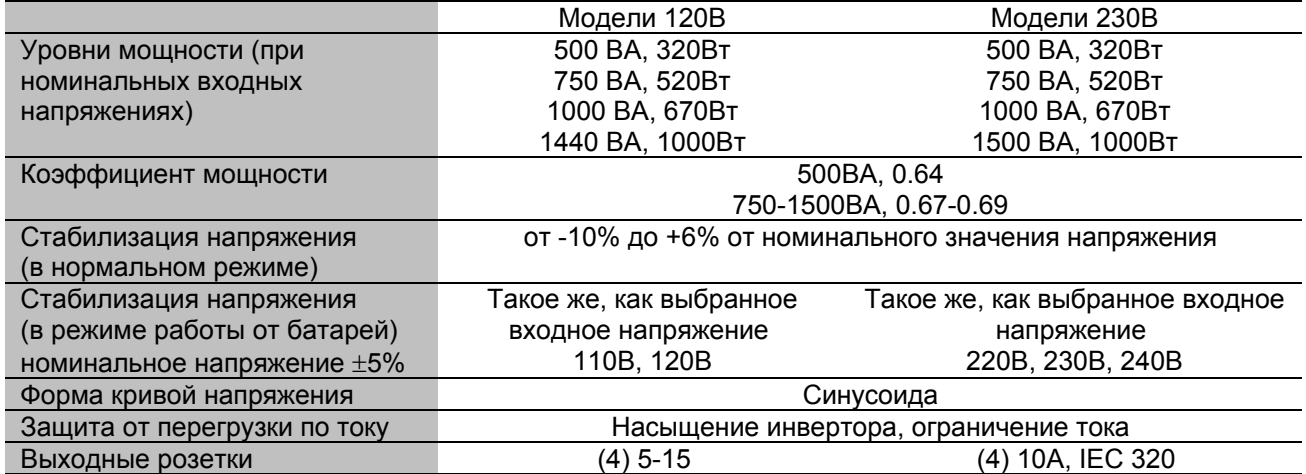

#### **Таблица 6. Окружающая среда и безопасность**

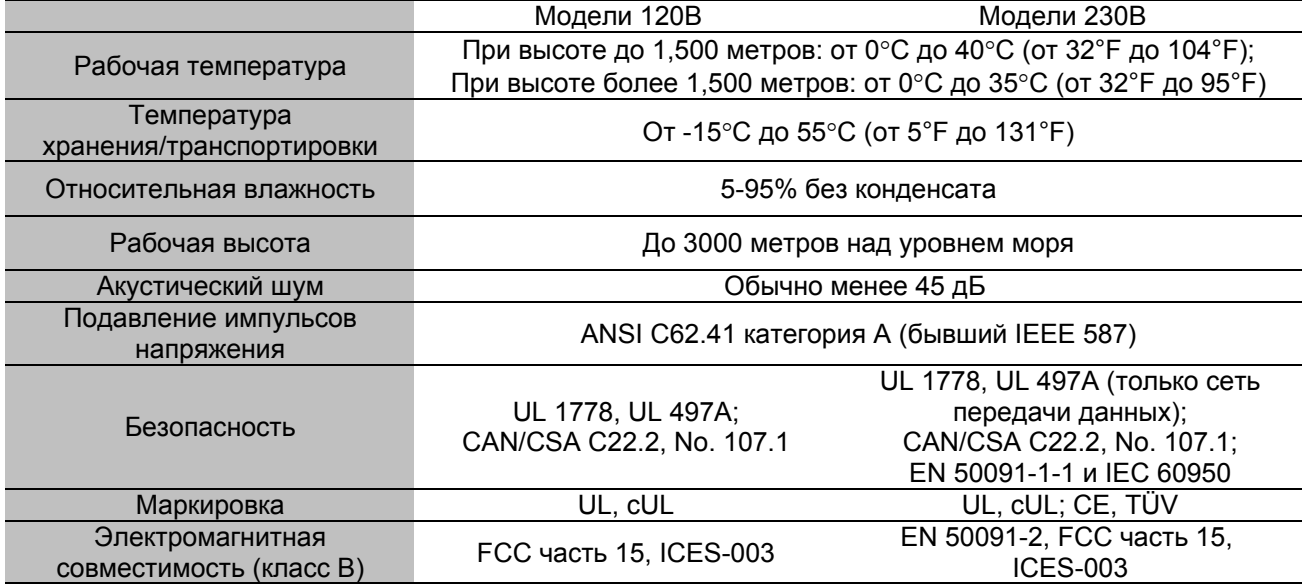

#### **Таблица 7. Батареи**

![](_page_24_Picture_455.jpeg)

ПРИМЕЧАНИЕ Время работы от батарей дано приблизительно и может варьироваться в зависимости от нагрузки и уровня заряда батарей.

### $\Gamma$  П А В А 9 **Поиск и устранение неисправностей**

Этот раздел объясняет:

- Звуковые сигналы и состояния ИБП
- Как отключить звуковые сигналы
- Неисправность проводки для моделей 120В
- Сервис и поддержка

#### **Звуковые сигналы и состояния ИБП**

ИБП имеет звуковую сигнализацию для предупреждения Вас о потенциальных проблемах с питанием. Используйте таблицу 8 для определения значения звуковых сигналов и состояний ИБП и способов решения проблемы.

![](_page_24_Figure_11.jpeg)

**Рисунок 21. Индикаторы неисправностей**

*Service Indicator (Red) – Индикатор необходимости технического обслуживания (красный) Power On Indicator (Green) – Индикатор включения питания (зеленый) Load Segment 2 Indicator (Green) – Индикатор сегмента нагрузки 2 (зеленый) On/Off Button – Кнопка Вкл./Выкл. Load Segment 1 Indicator (Yellow) – Индикатор сегмента нагрузки 1 (желтый) Test/Alarm Reset Button – Кнопка тестирования/сброса сигнала неисправности On Battery Indicator (Yellow) – Индикатор режима питания от батарей (желтый) Overload Indicator (Red) – индикатор перегрузки (красный) Indicator Legend – Возможные состояния индикатора Unlit – не горит Lit – горит Flashing - мигает*

#### **Отключение звукового сигнала**

Чтобы отключить сигнал для существующей неисправности, нажмите кнопку . Если состояние ИБП изменится, то подается звуковой сигнал, отменяя предыдущее отключение сигнала. Сигнал не отключается, если существует повреждение ИБП, батареи разряжены или батареи требуют замены.

#### **Неисправность проводки (только для моделей 120В)**

Индикатор неисправности проводки, расположенный на задней панели ИБП, горит, когда отсутствует заземление или провода фазы и нейтрали перепутаны в сетевой розетке. Индикатор будет гореть до тех пор, пока проблема не будет устранена. Вызовете квалифицированного электрика, чтобы исправить ошибки в проводке. ИБП функционирует, если этот индикатор горит, но не обеспечивает расчетный уровень шума и подавление выбросов напряжения.

#### **Таблица 8. Поиск и устранение неисправностей**

![](_page_25_Picture_627.jpeg)

![](_page_26_Picture_708.jpeg)

![](_page_27_Picture_757.jpeg)

#### **Сервис и поддержка**

Если у Вас возникли вопросы или проблемы с ИБП, позвоните Вашему **местному Дистрибьютору** или в **Службу поддержки** по одному из следующих телефонных номеров и спросите технического представителя по ИБП.

В США: **1-800-356-5737** или **1-608-565-2100**

Европа, Средний Восток, Африка: **+44-17 53 608 700**

Азия: **+852-2830-3030**

Австралия: **+61-3-9706-5022**

Пожалуйста, подготовьте следующую информацию перед тем, как звонить в Службу поддержки:

- Номер модели
- Серийный номер
- Номер версии (если есть)
- Дата поломки или проблемы
- Проявления неисправности или проблемы
- Адрес и контактная информация заказчика

Если необходим ремонт, Вам дадут номер разрешения имущественного возврата (RMA). Этот номер должен быть указан на упаковке и в коносаменте (если применимо). Используйте оригинальную упаковку или попросите упаковку в Службе поддержки или у дистрибьютора. Устройства, поврежденные при транспортировке в результате неправильной упаковки, не подлежат гарантийному ремонту. Устройство, отремонтированное или замененное по гарантии, будет отправлено обратно за счет производителя.

![](_page_28_Picture_14.jpeg)

 **ПРИМЕЧАНИЕ** Для особо важных нагрузок возможна немедленная замена вышедшего из строя ИБП. Позвоните в **Службу поддержки**, чтобы узнать координаты ближайшего к Вам дилера или дистрибьютора.